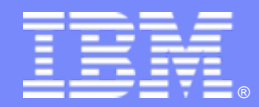

IBM Software Group

# **SOA** 开发第三步 **–** 构建服务组件

IBM Rational 姚炳雄 yaobx@cn.ibm.com

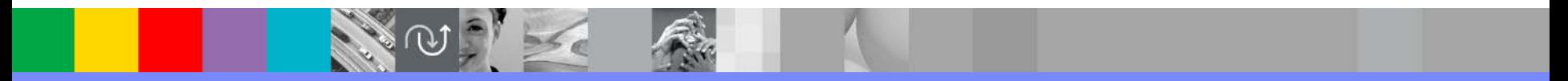

@business on demand.

© 2006 IBM Corporation

#### **IBM Software Group**

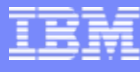

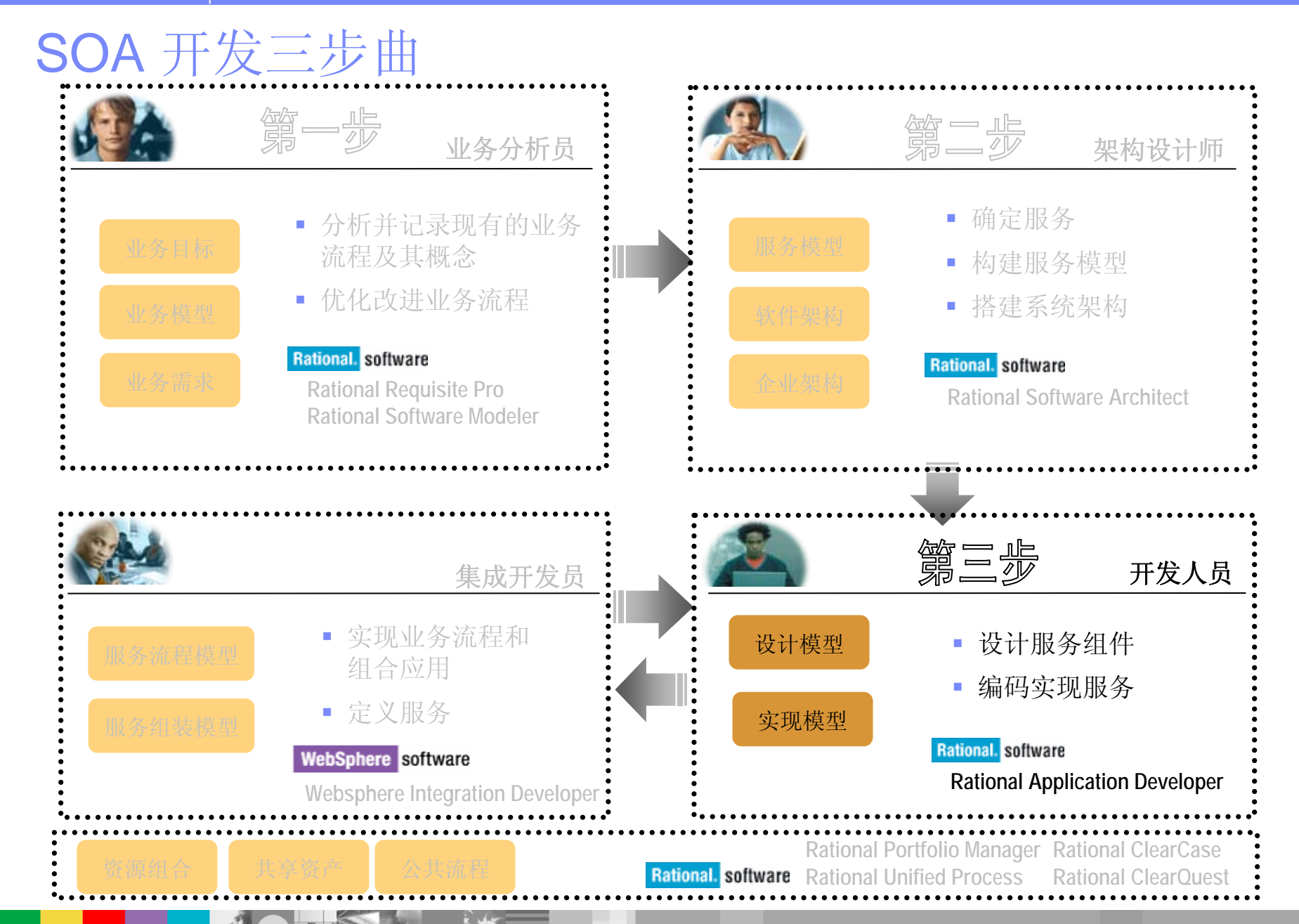

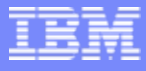

# 内容

- 快速构建Web Service
- $\blacksquare$ 快速构建SDO
- 快速构建JSF

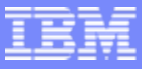

# 构建服务组件 - SOA开发第三步

- 快速构建Web Service
- 快速构建SDO
- 快速构建JSF

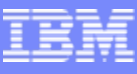

# 快速构建Web Service- Web Service简介

#### SOAP

- 交换信息的协议
- •多平台支持的xml协议,用于不同平台 的client / Server之间通信,

#### WSDL - Web Services Description Language

• 基于xml的描述的服务接口.

#### UDDI - Universal Description, Discovery, Integration

- UDDI 服务提供的列表信息
- 使用 SOAP 应用 更新或查询服务列表信息,以取得要访问的服务信息

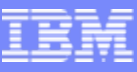

# 快速构建Web Service-Web Service简介

#### JAX-RPC

- $\bullet$ 基于XML 的RPC 的API
- $\bullet$ 从Servlet 中访问WebService的API
- $\bullet$ 客户端访问 Web Services的相关API
- •如何将JAVA 类型映射成WSDL中的XML

#### JSR-109

- $\bullet$ 如何将J2EE应用打包,部署成WebService.
- $\bullet$ 无状态Session Bean如何转换到WebService.

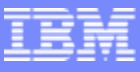

# 快速构建Web Service-RAD的开发能力

■开发

- ¾ Bottom Up 将已经存在的 JavaBeans, EJBs, DB2进行Web Service封装
- ¾ Top Down 从WSDL自动生成JAVA调用的桩代码

测试

- ▶ 使用WSDL explorer 进行Web Service执行测试
- **COL** 部署

▶ 将Web Service 部署到WebSphere® 应用服务器 或者 Tomcat 环境

- $\mathcal{L}^{\mathcal{L}}$  发布
	- ▶ 将Web services 发布到 UDDI v2 or v3 注册服务器上

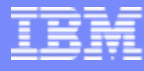

### Demo8 - Bottom Up – 从EJB创建Web Service

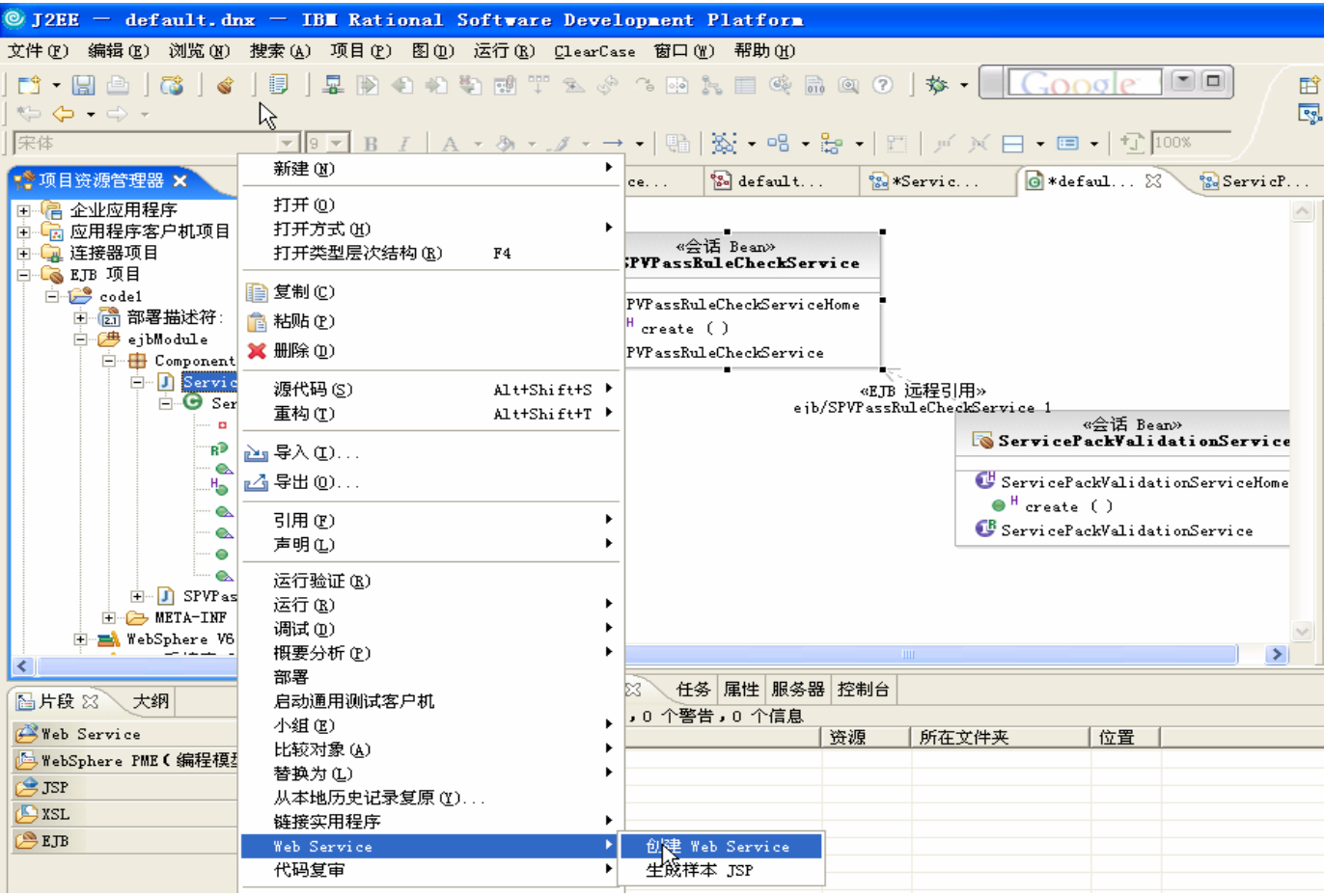

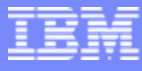

# Bottom Up – 从EJB创建Web Service

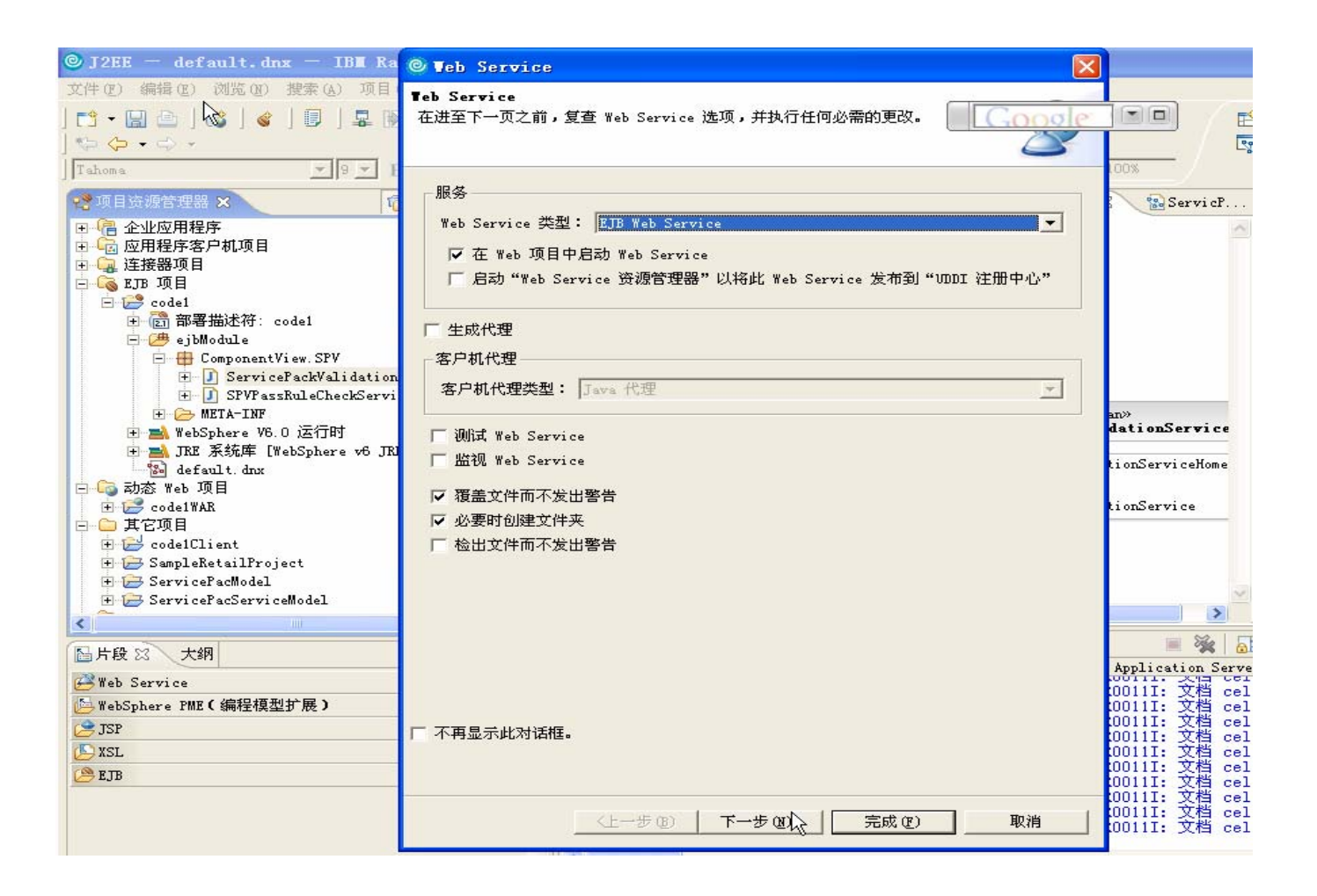

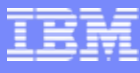

### Bottom Up – 从EJB创建Web Service

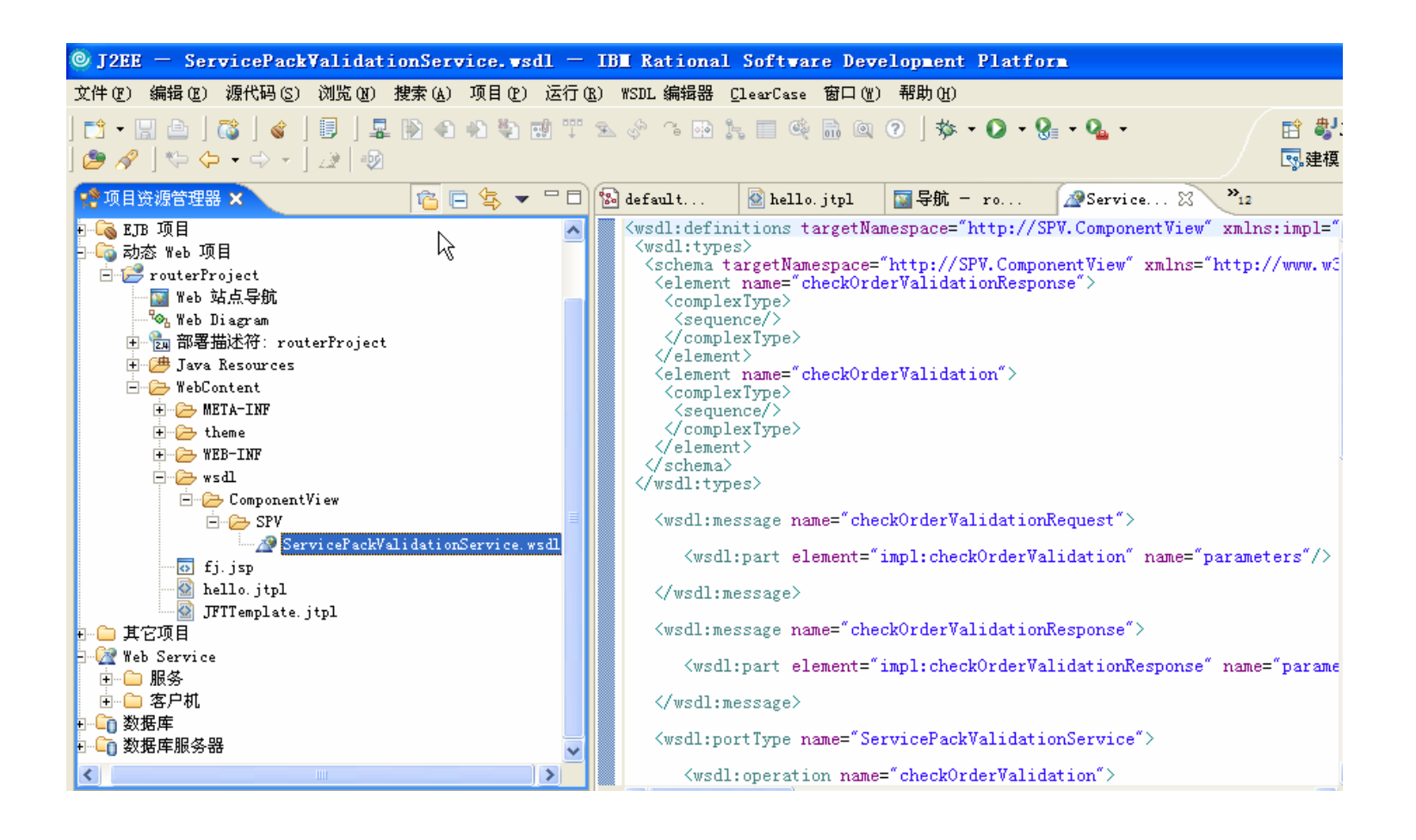

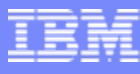

# Top Down –从WSDL自动生成JAVA调用的代码

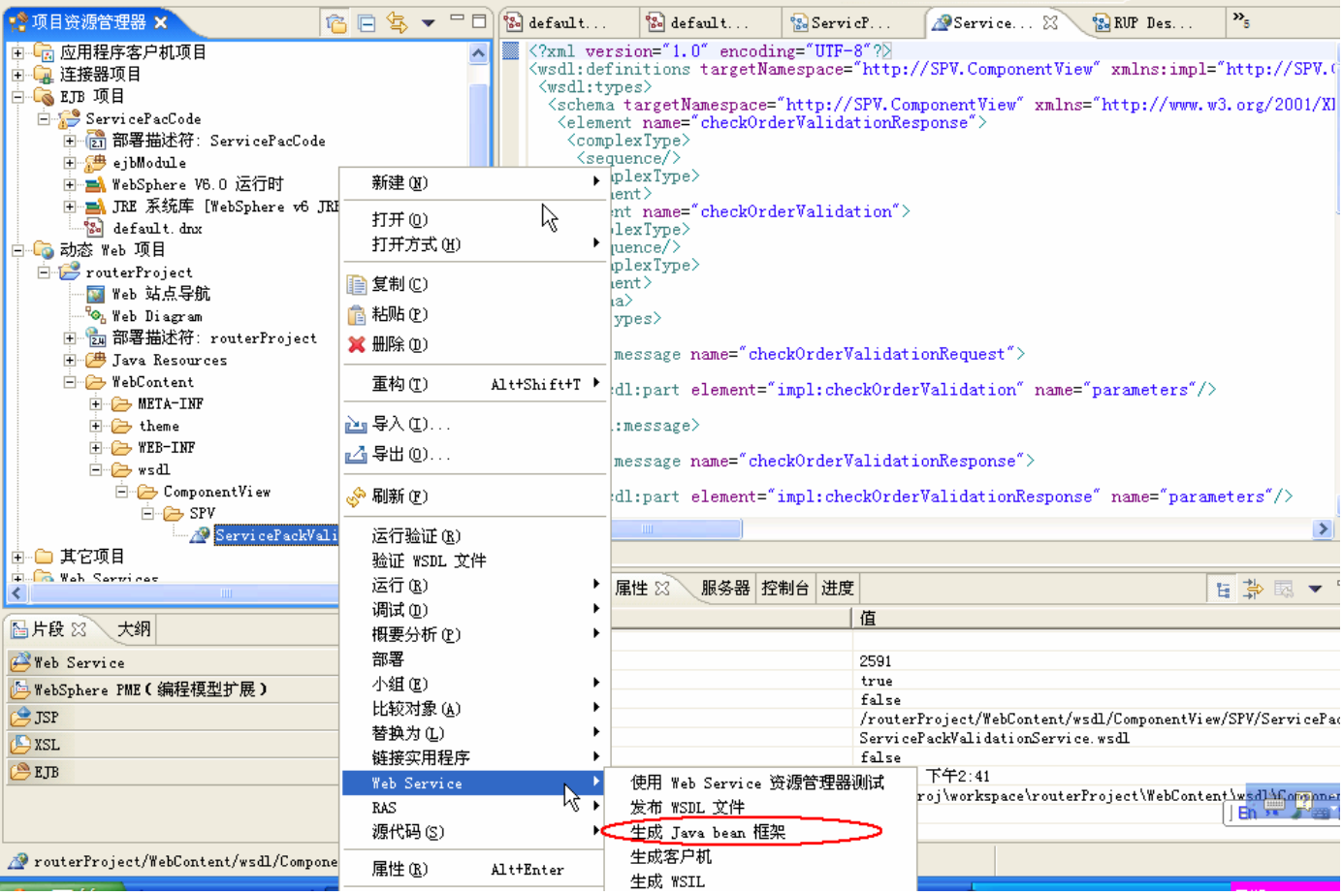

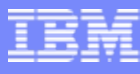

# 使用WSDL 浏览器进行Web Service执行测试

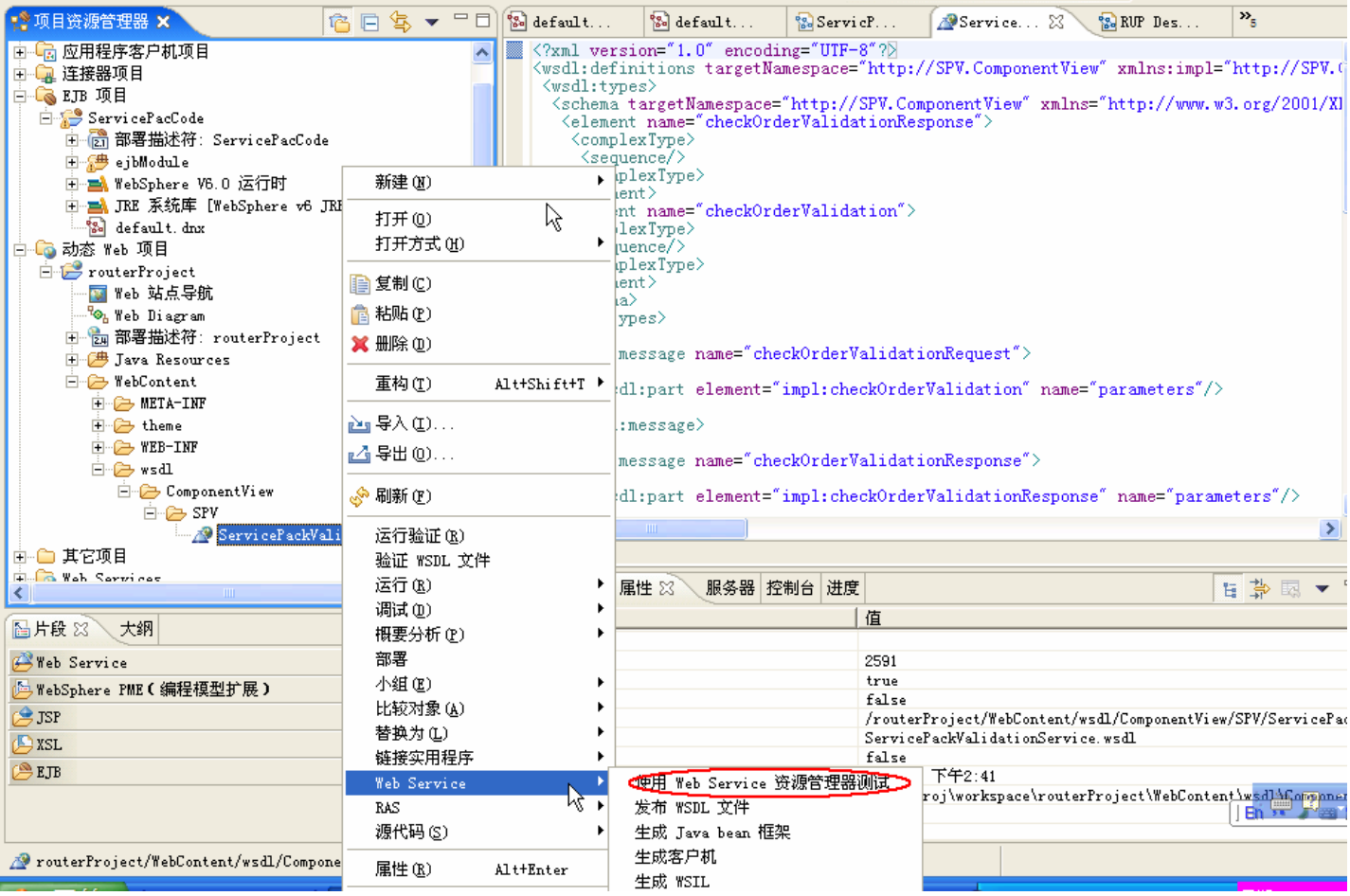

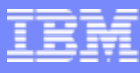

# 使用WSDL 浏览器进行Web Service执行测试

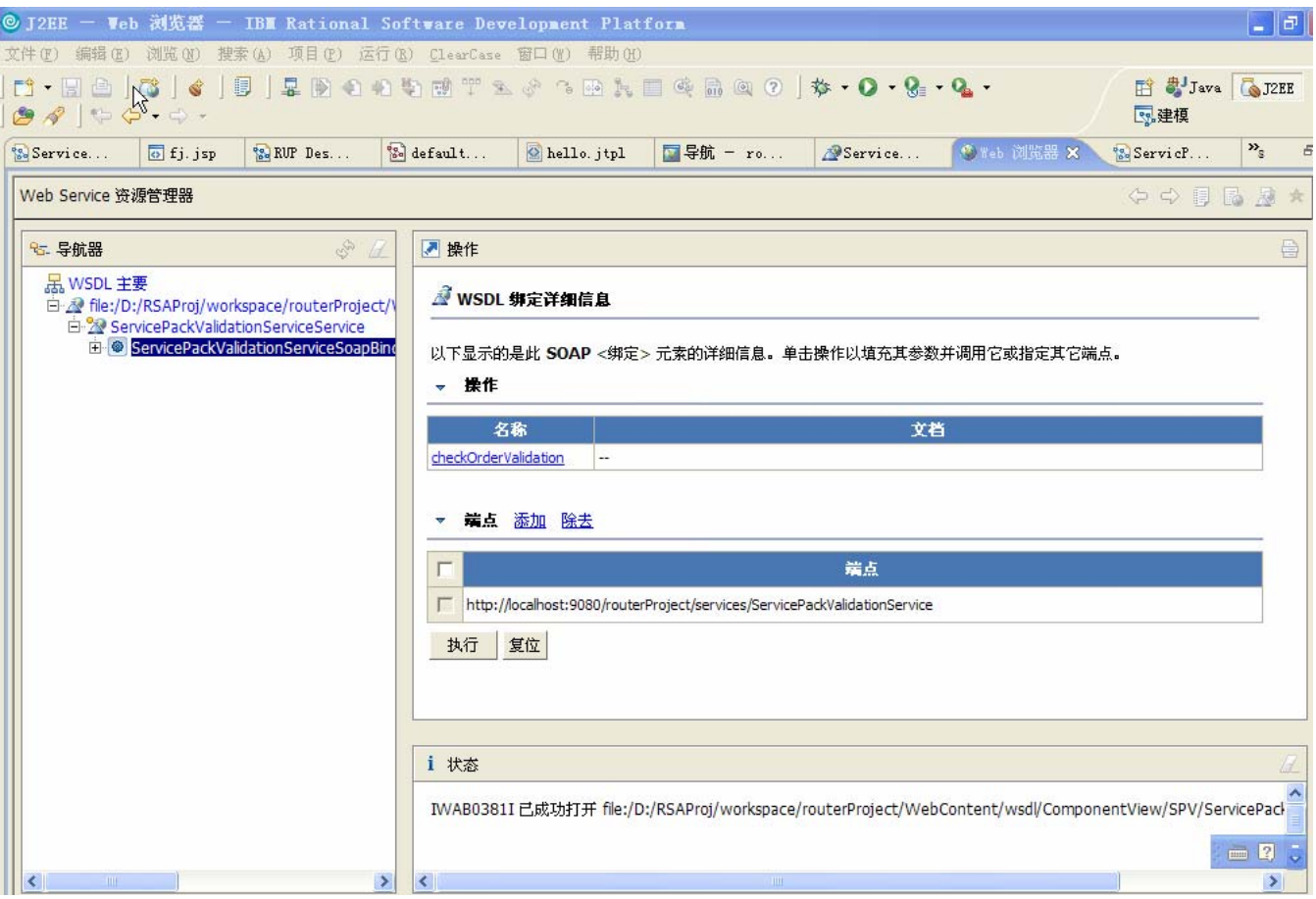

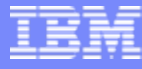

### 创建UDDI注册器并发布WSDL

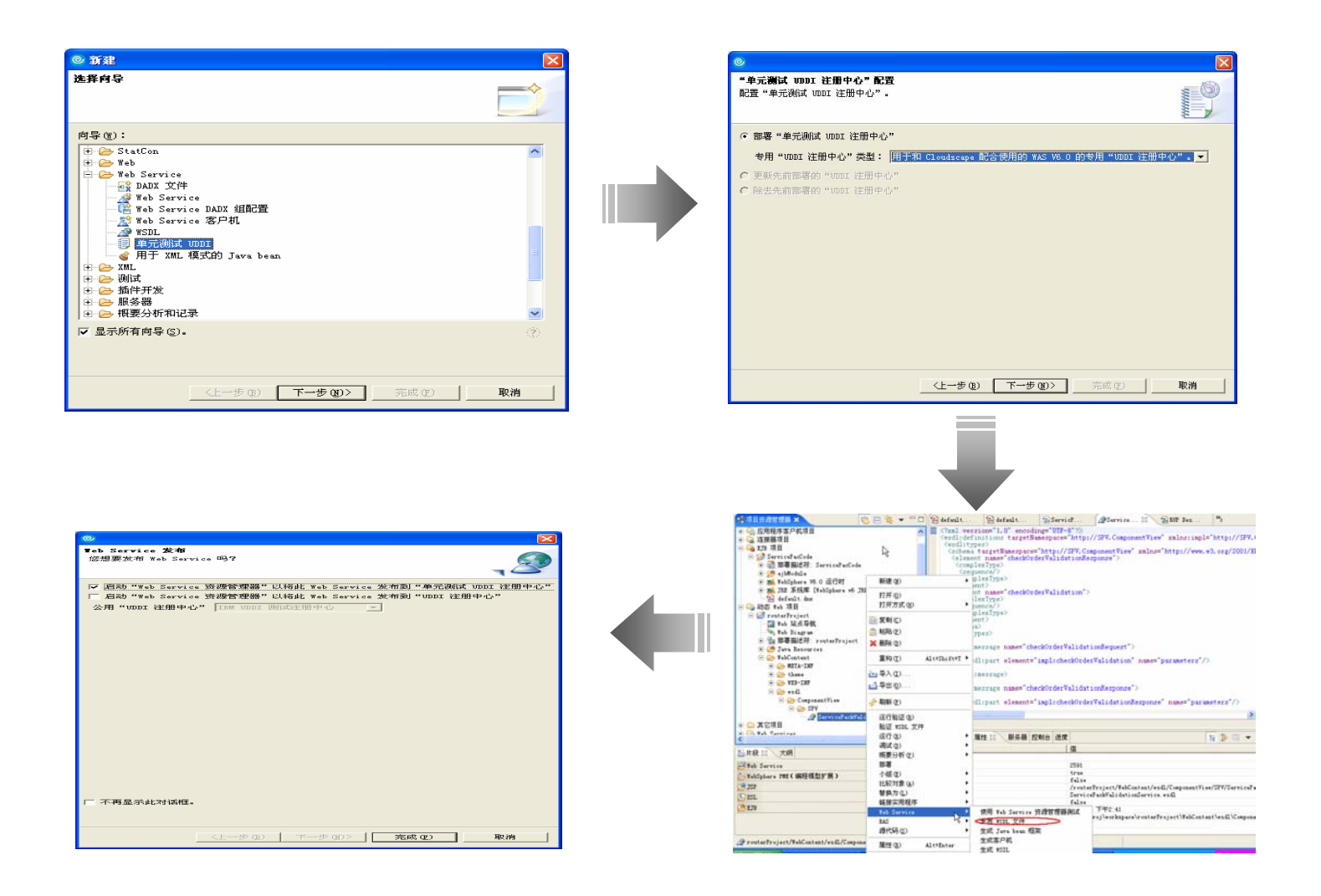

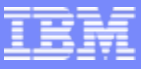

# 构建服务组件 - SOA开发第三步

- 快速构建Web Service
- $\overline{\phantom{a}}$ 快速构建SDO
- 快速构建JSF

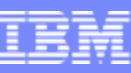

**Emerging Standard**

# Service Data Objects (SDO): 统一的访问异构数据源

- $\mathcal{L}$  提供了一种通用的编程接口,用来访 问异构的数据源
- $\overline{\phantom{a}}$ 同时支持静态和动态的数据API
- $\mathcal{L}$ 支持离线操作
- $\mathcal{L}$ 将逻辑代码和数据访问代码剥离
- $\mathcal{L}$ 用于提高程序员的开发效率

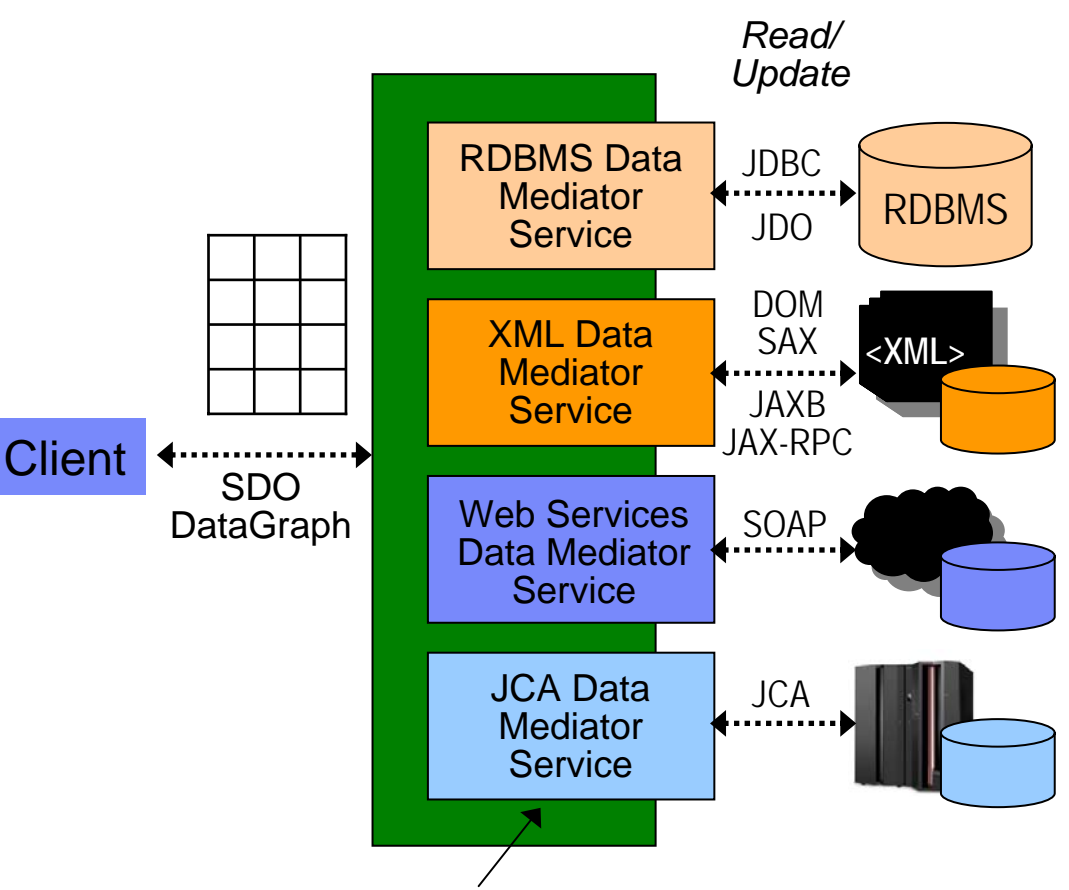

*Query data sources, create data graphs containing data objects, apply changes back to the data source*

Service Data Objects (SDO) is a specification created by IBM & BEA, submitted to JCP as JSR 235 in December 2003. Expert Group Formation Stage, not part of J2EE yet

# SDO的好处

#### SDO带来的好处:

- $\mathbf{u}$ 统一数据应用开发
- Ì. 简化J2EE应用层对数据层的访问
- $\mathbf{r}$ 支持和集成各种数据源
- $\overline{\phantom{a}}$ J2EE pattern和最佳实践的体现

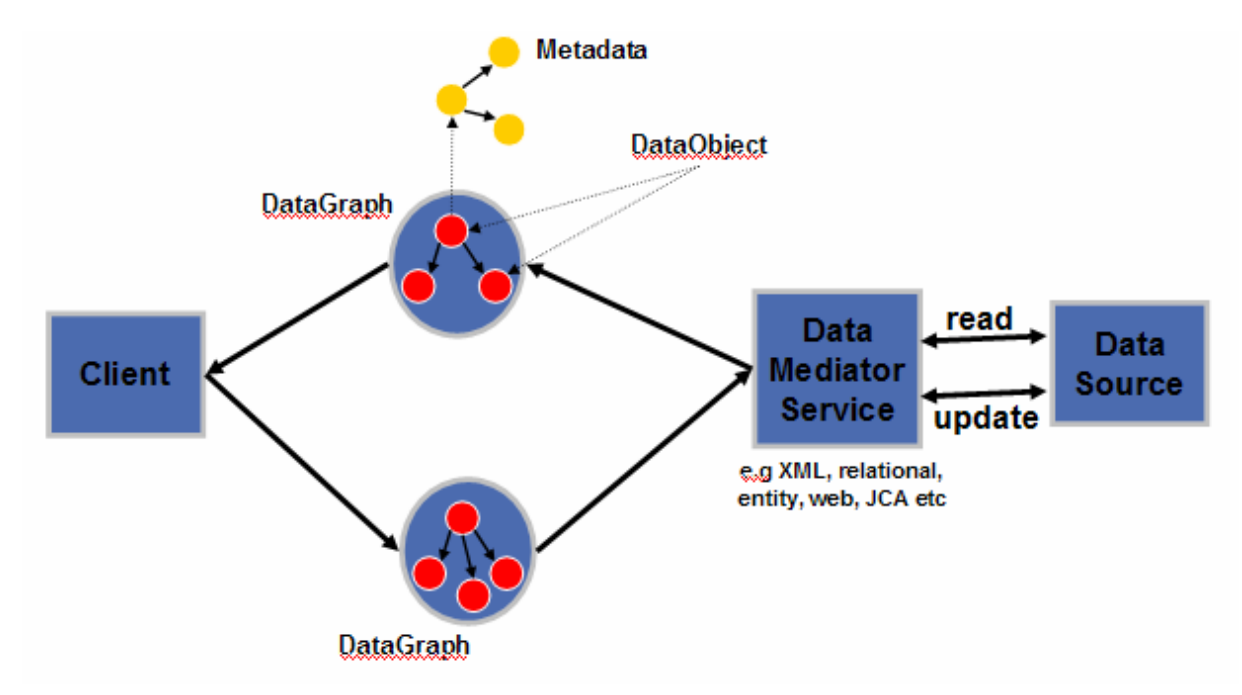

17

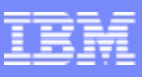

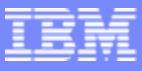

# 在RAD中构建SDO的两种方式

- $\mathcal{L}_{\mathcal{A}}$ 通过JSF
- $\overline{\phantom{a}}$ 通过Entity Bean

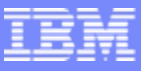

# 在RAD中构建SDO的两种方式

#### $\mathcal{L}_{\mathcal{A}}$ 通过JSF

 $\blacksquare$ 通过Entity Bean

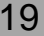

# 进行JSF/SDO的开发

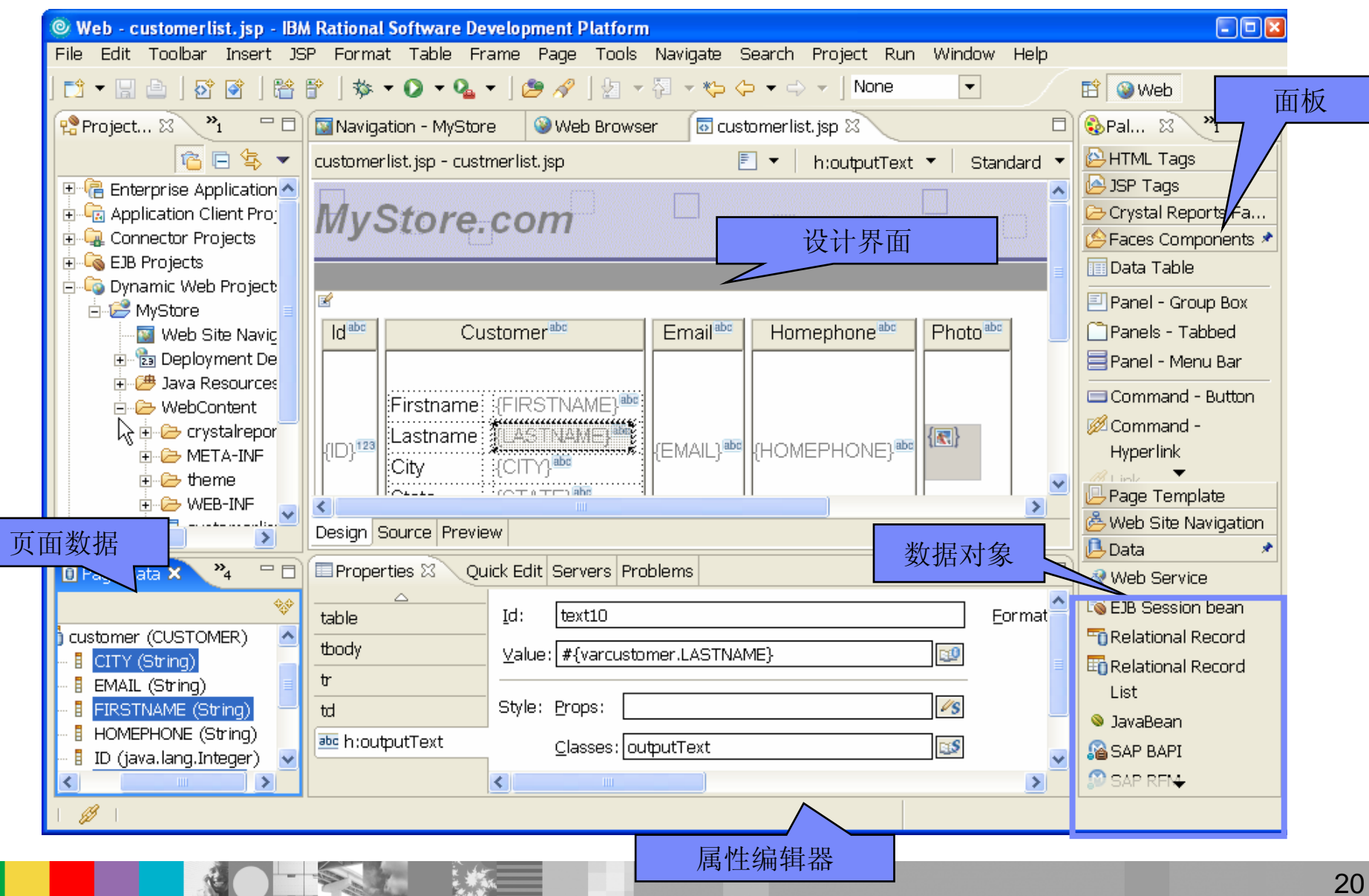

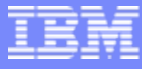

#### Demo9-使用SDO连接Web Service

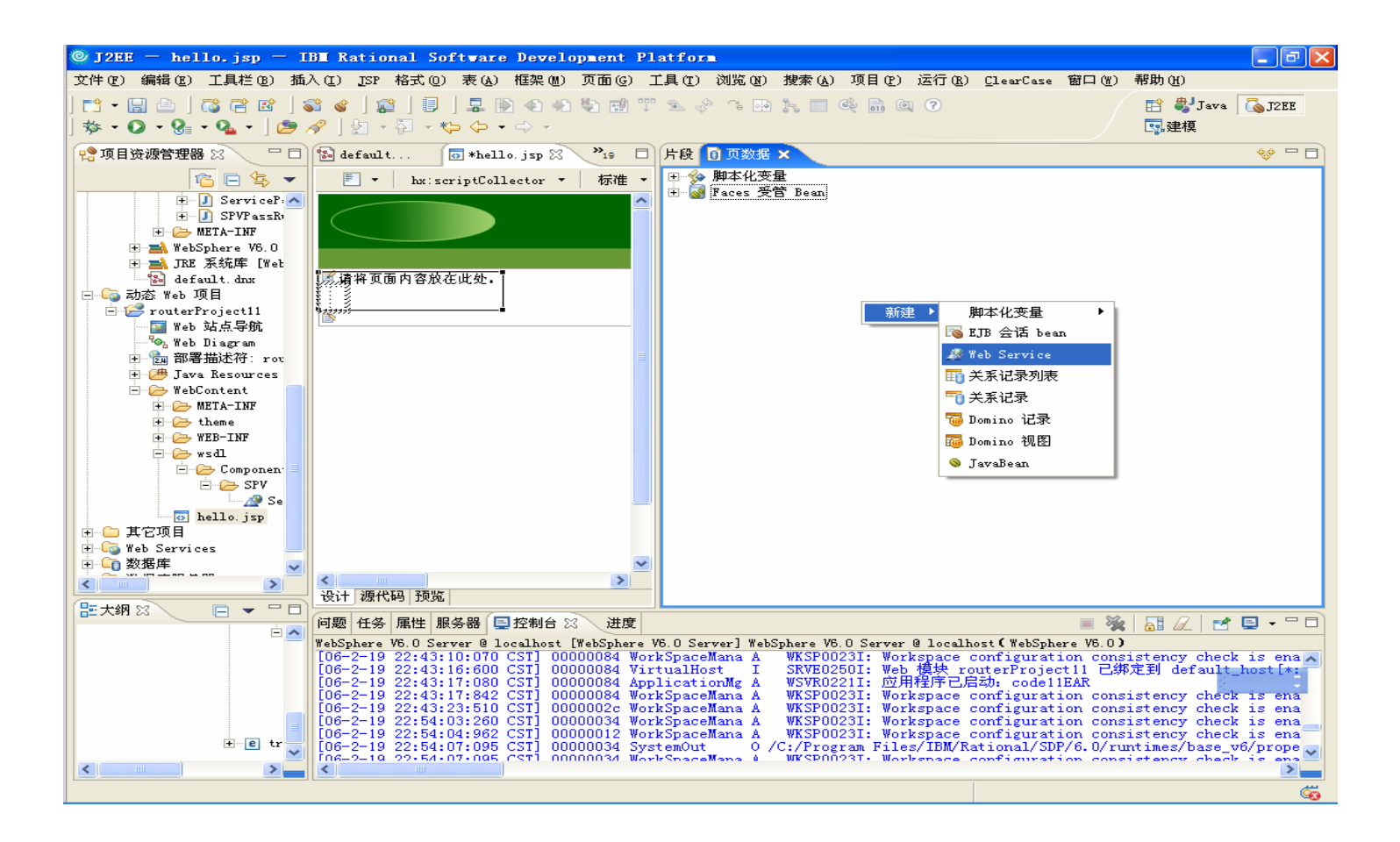

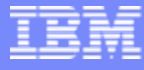

### 使用SDO连接Web Service

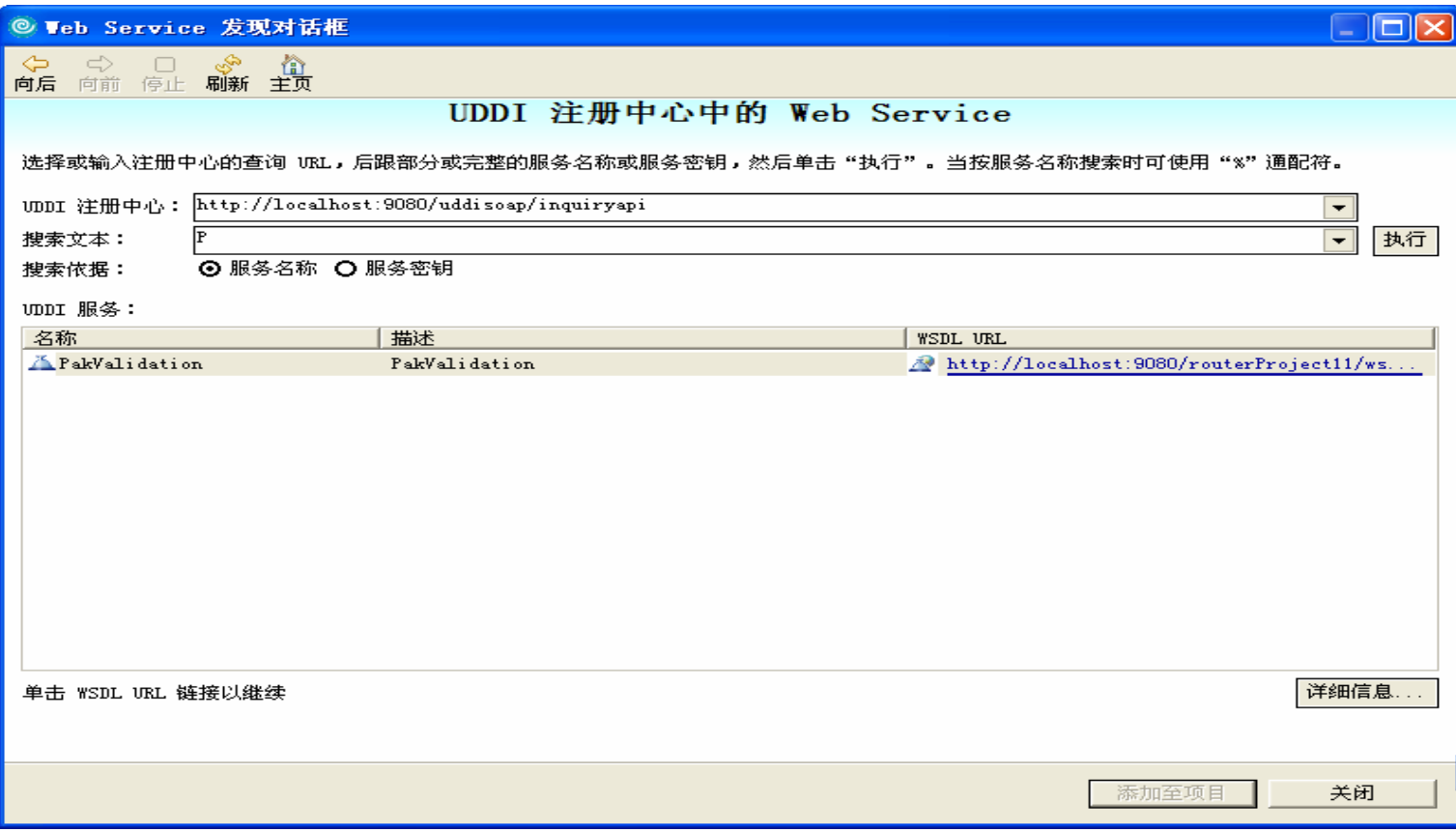

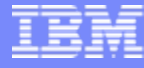

#### 使用SDO连接Web Service

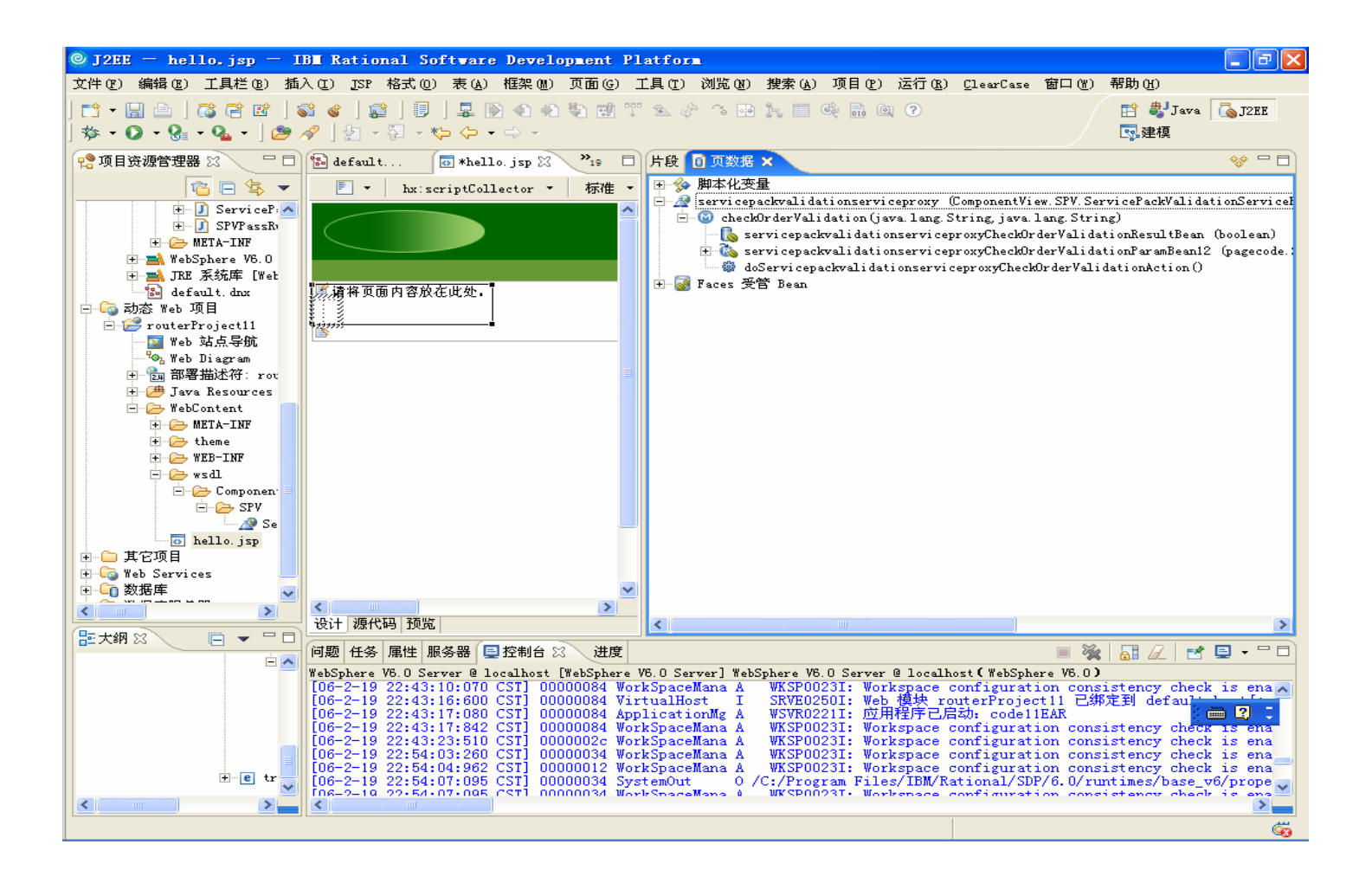

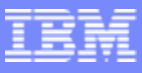

# 在RAD中构建SDO的两种方式

- 通过JSF
- a, 通过Entity Bean

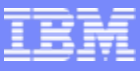

# EJB session façade及SDO 的创建

- 创建session façade bean
	- 通过CMP映射
	- ▶ 封装在一个或多个CMP实体bean中的数据和逻辑属性
	- ▶ 同时创建相应的SDO
- 结果是引用SDO的Session bean的实例

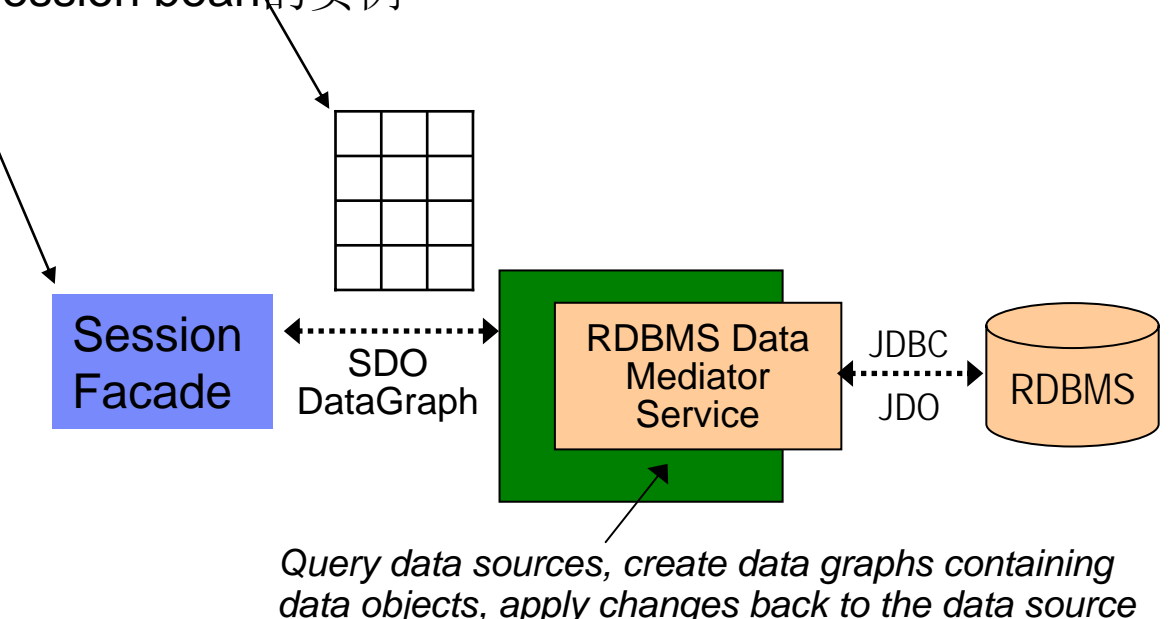

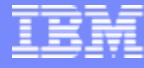

# Demo10-根据CMP产生SDO

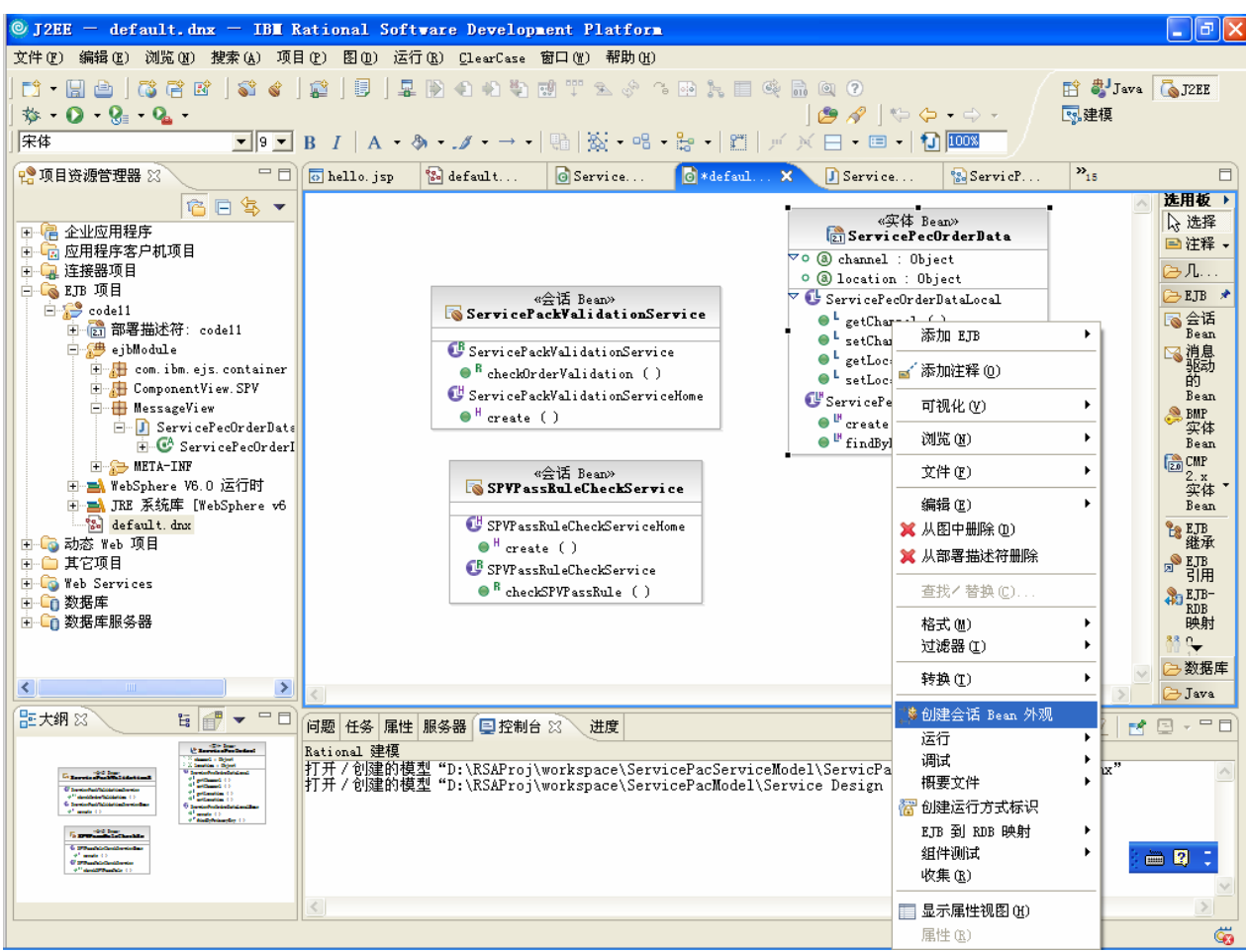

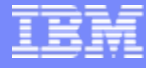

# 根据CMP产生SDO

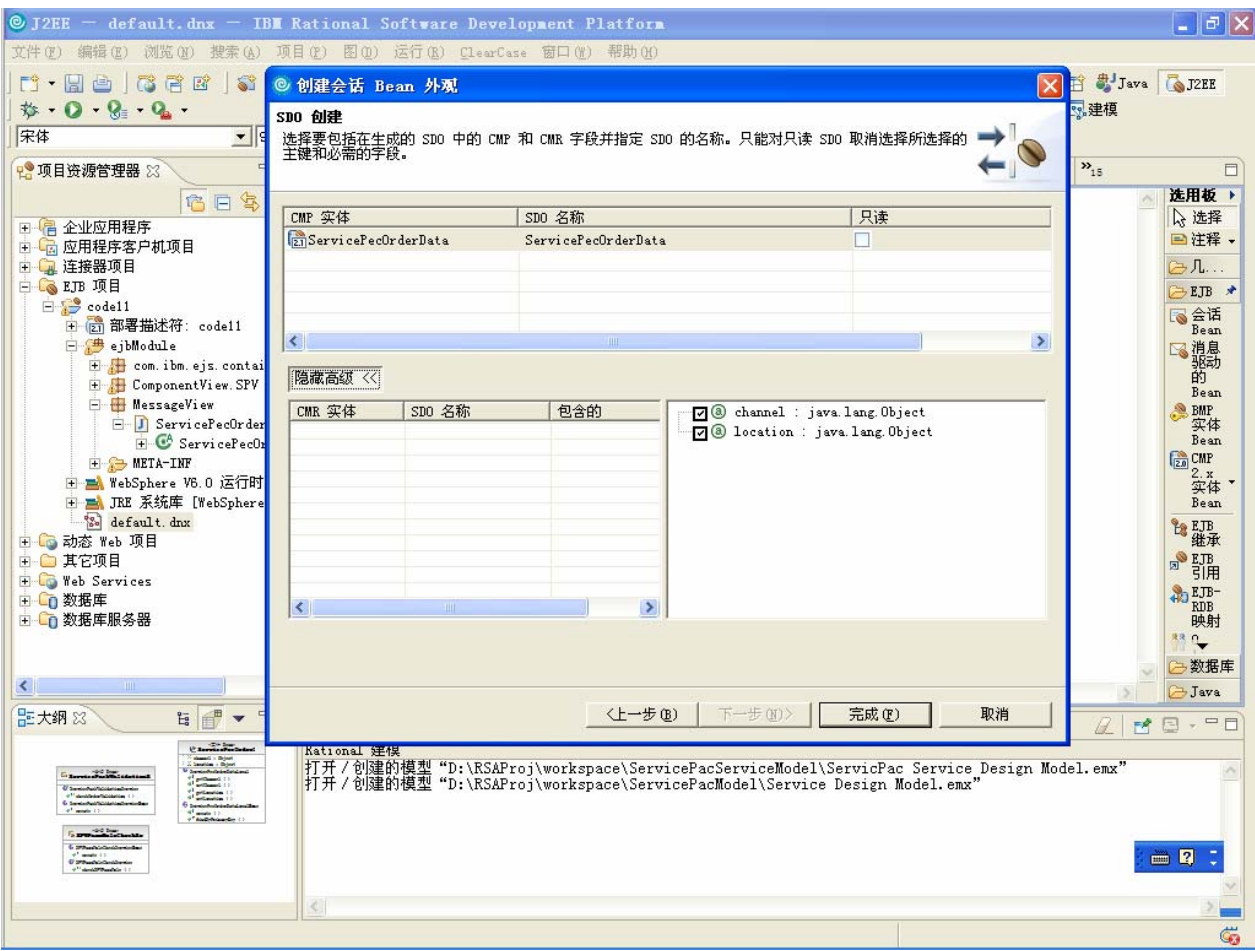

# 根据CMP产生SDO

1

**大家** 

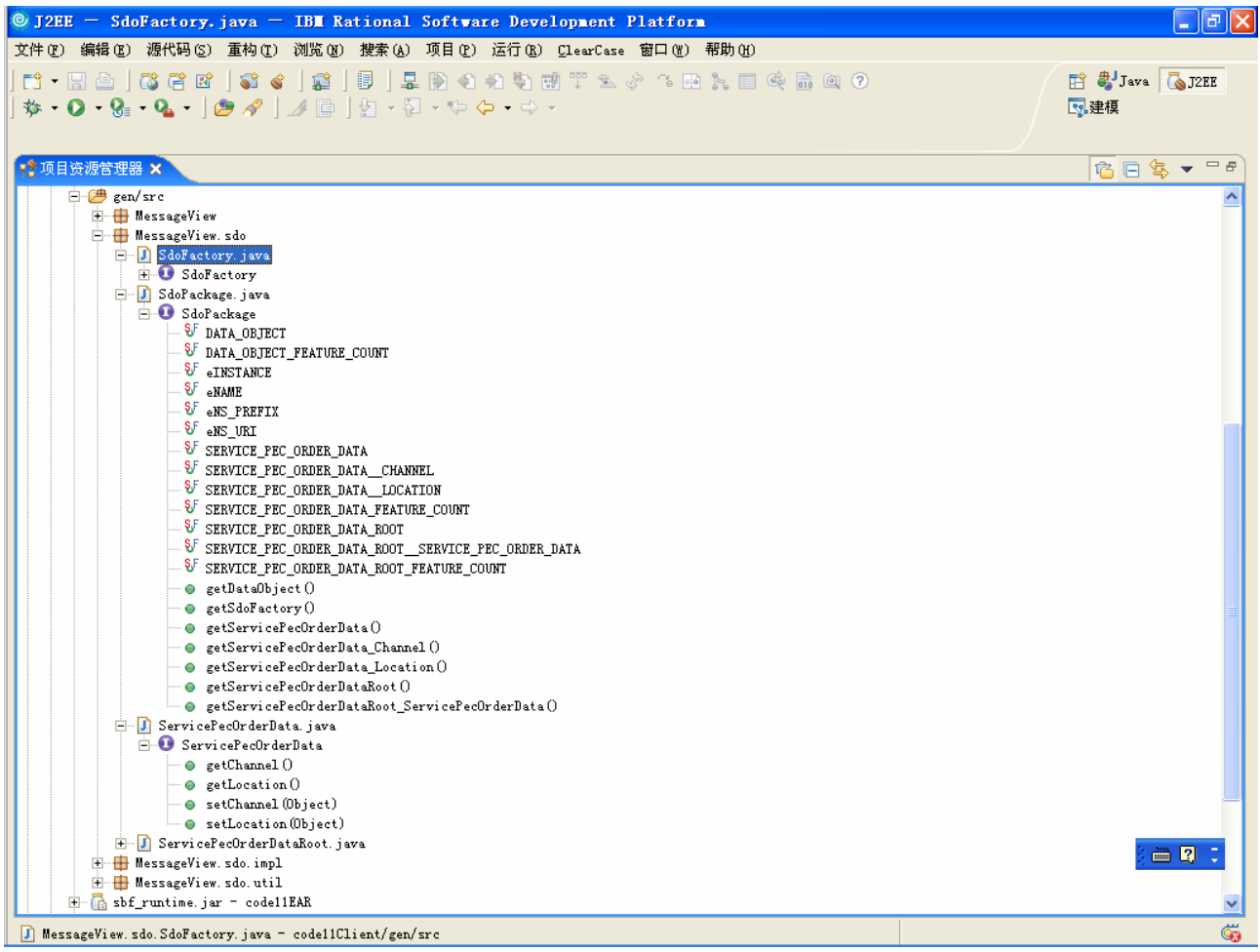

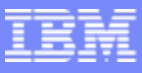

# 构建服务组件 - SOA开发第三步

- 快速构建Web Service
- 快速构建SDO
- 快速构建JSF

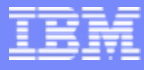

### JSF简介

JSF为开发 Web应用用户界面提供了:

- 标准的编程接口
- 丰富可扩展的UI组件库
- 事件驱动模型等一套完整的Web应用框架
- 通过 JSF ,开发人员在页面中轻松自如地使用 WEB 组件、捕获用户行为所产生的 事件、执行验证、建立页面导航等

JSF:

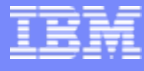

#### JSF框架

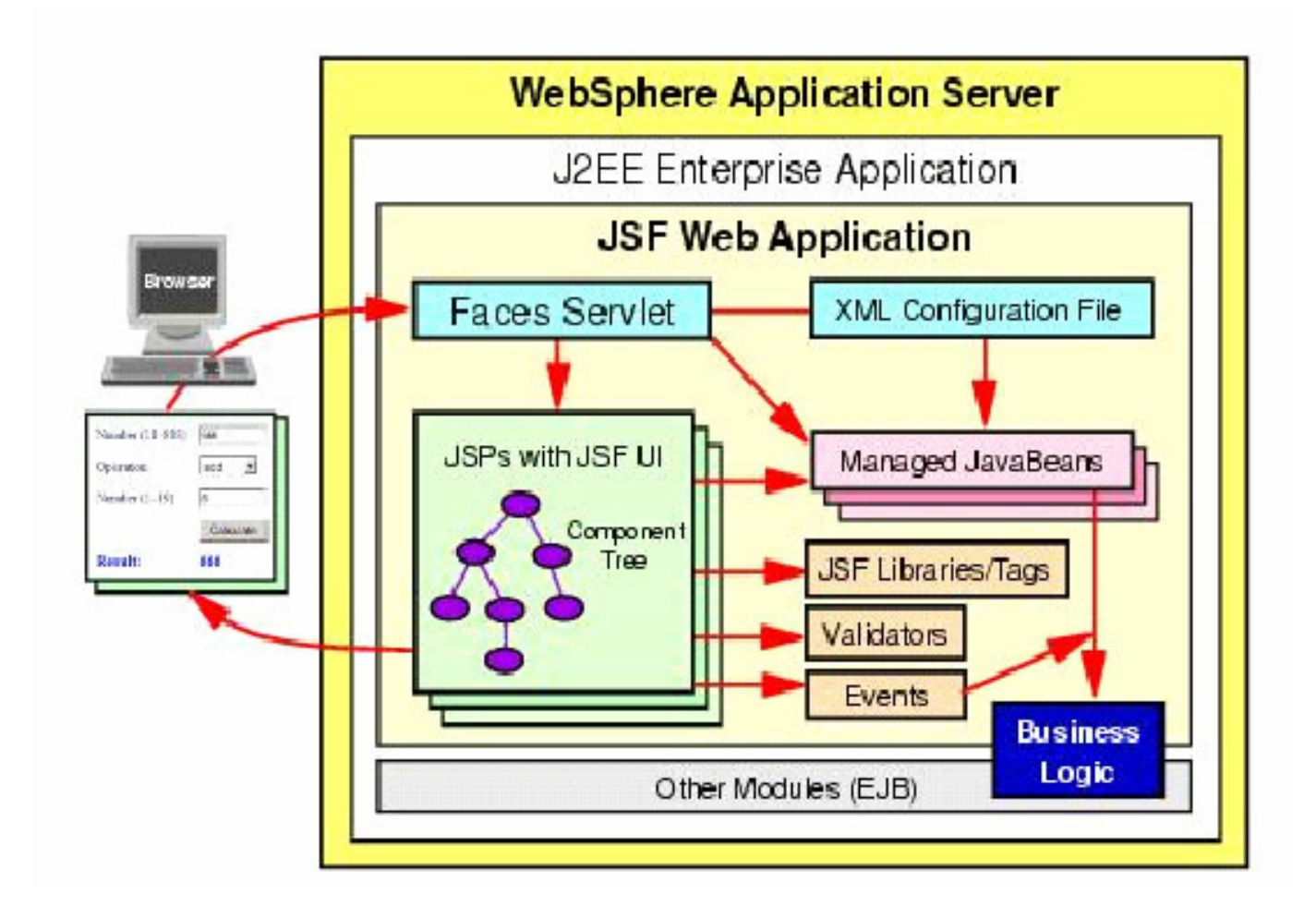

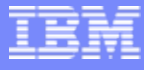

### RAD开发JSF-目录结构

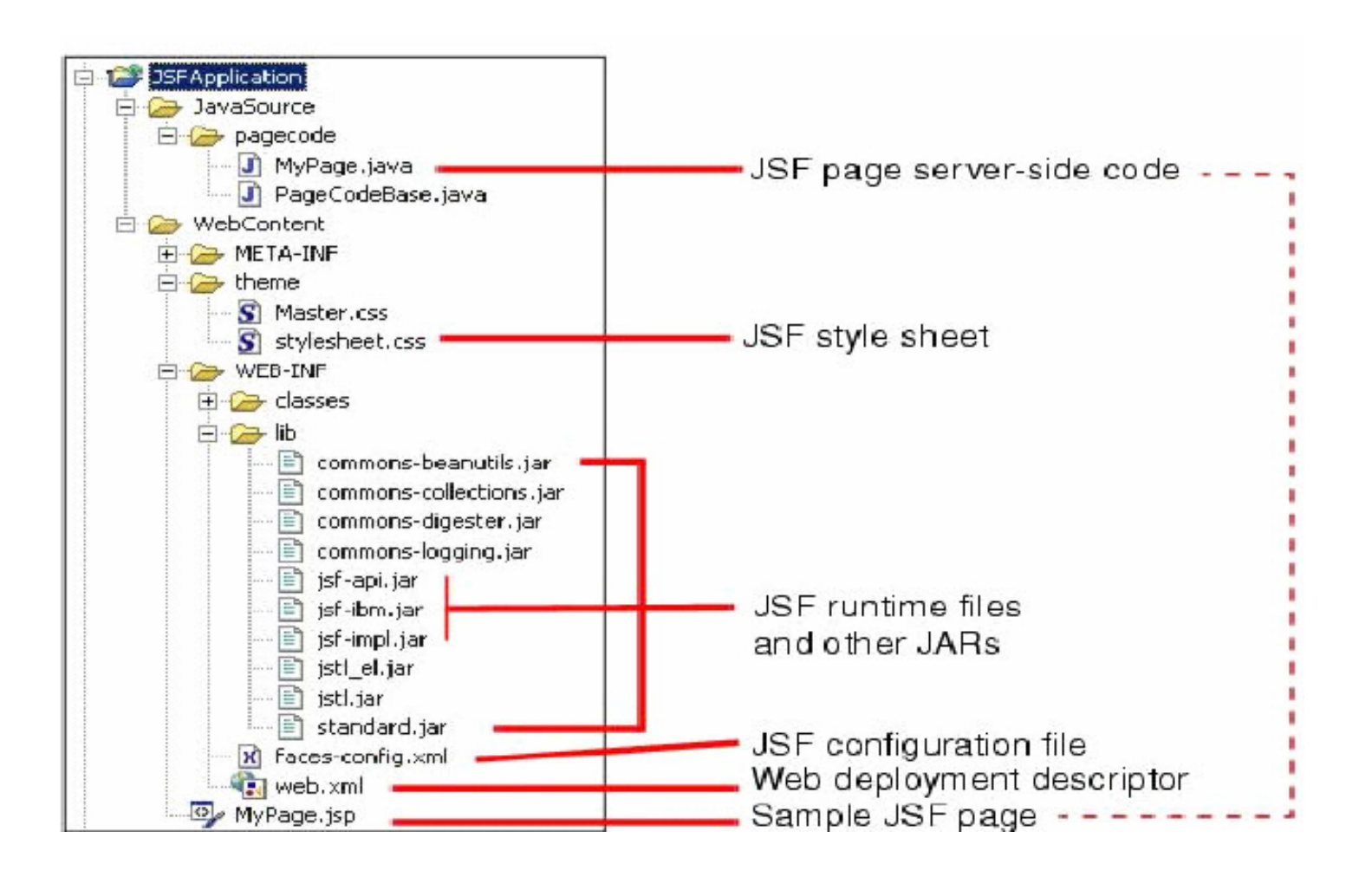

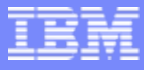

# RAD开发JSF-Web Diagram

通过Web Diagram tool 创建JSF资源 如JSF pages, JSPs, Faces actions, 和 pages与actions之 间的连接

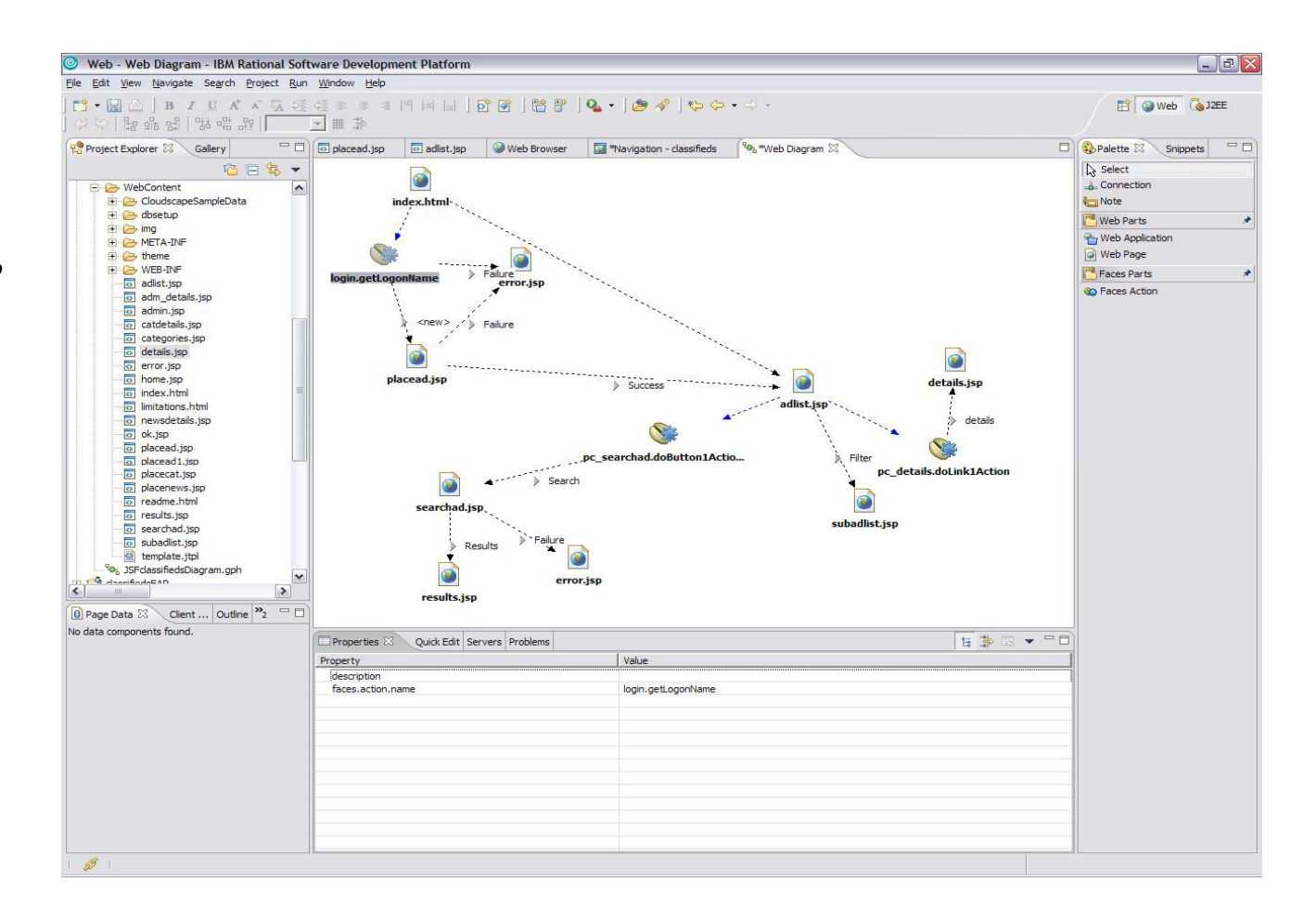

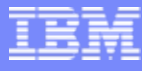

### RAD开发JSF-Palette

Palette包括一些常 用的组件如JSP tags, HTML tags 和Face components 等等,可以直接拖 拽到JSF页面上

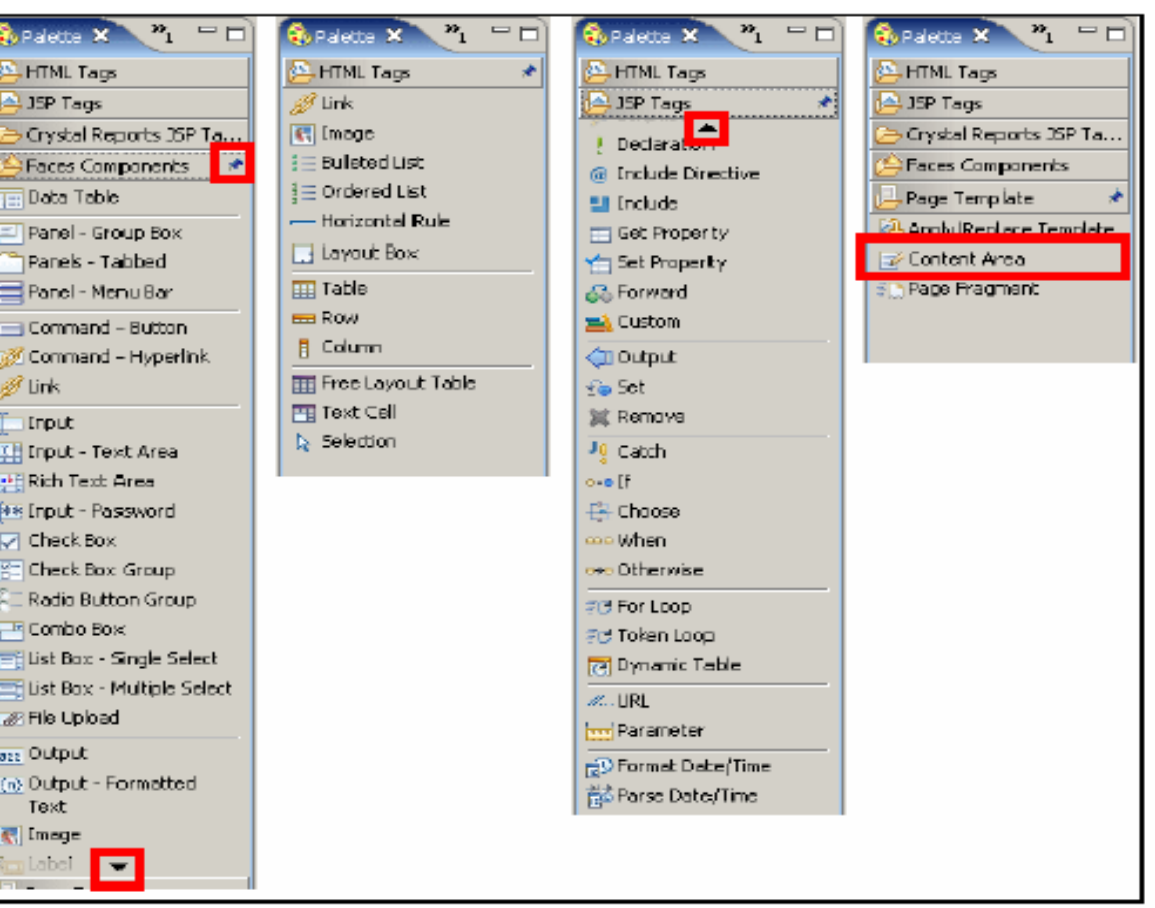

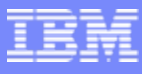

# RAD开发JSF-Page Data

可以将各种数据源 如Web Service, Database(SDO)和 EJB Session Bean 等加入到页面中

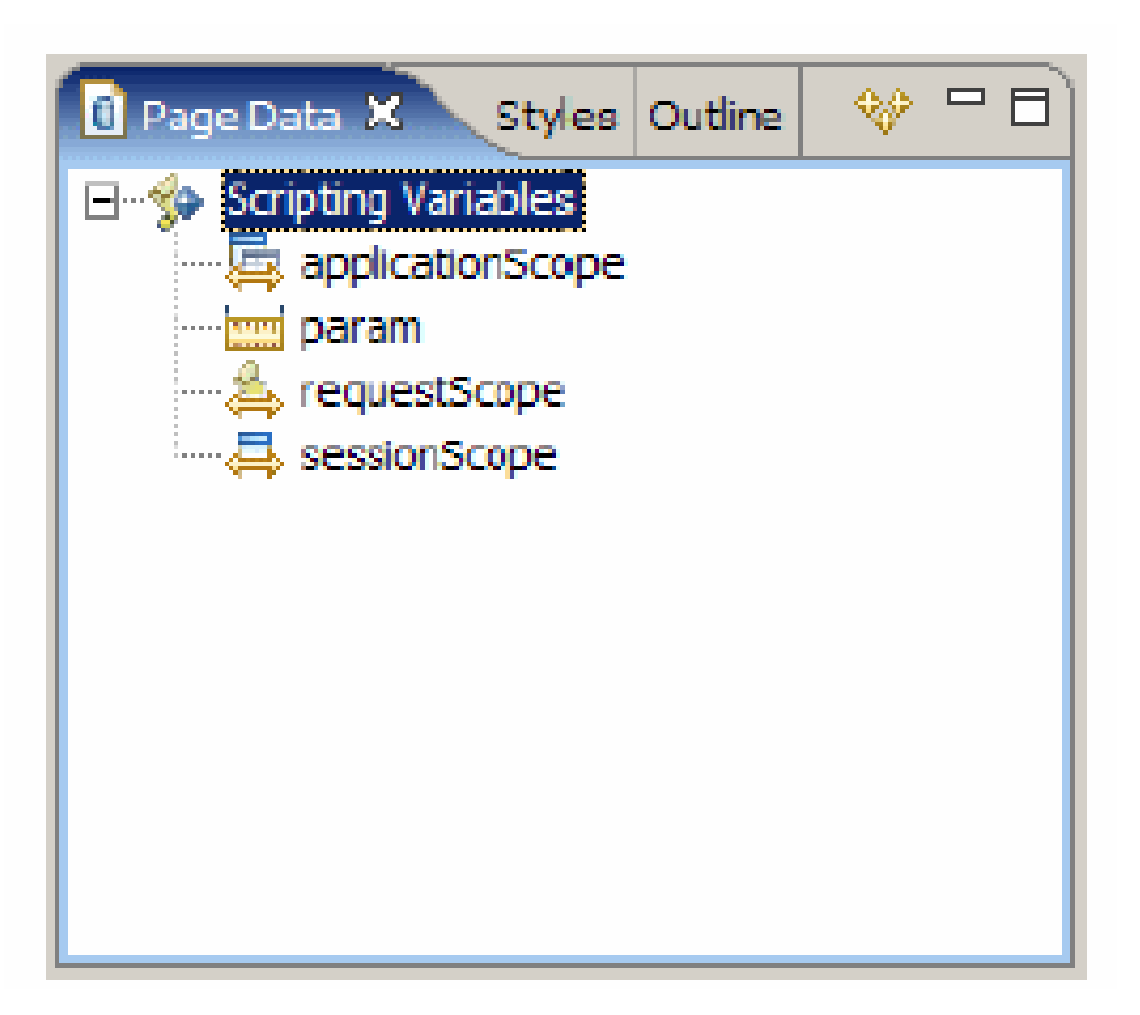

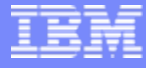

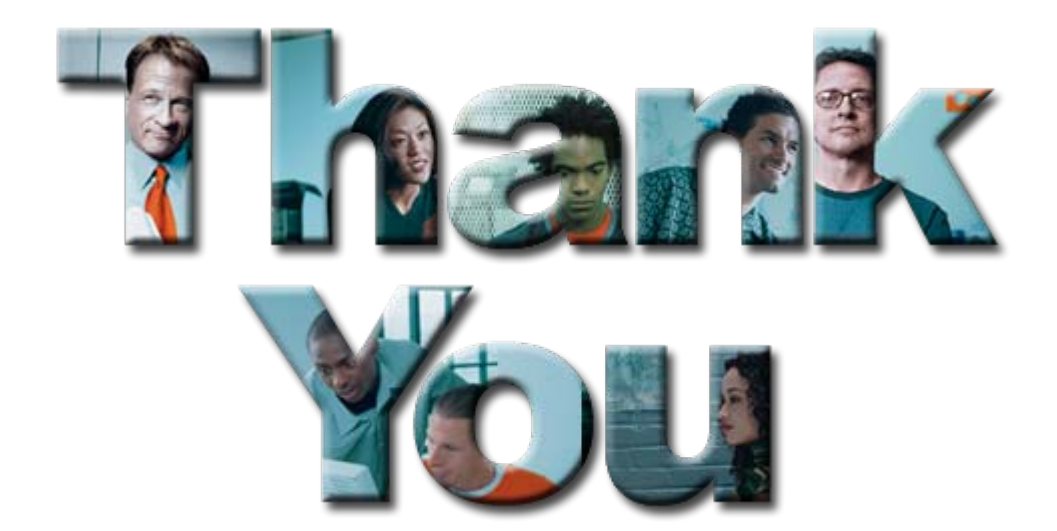